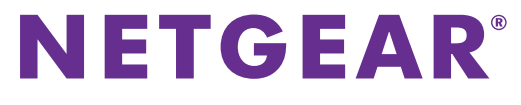

Installation Guide

### **WNR2020 N300 Wireless Router**

### **Package Contents**

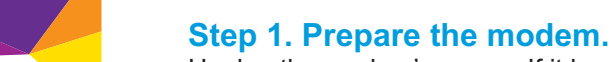

Unplug the modem's power. If it has a battery backup, remove the battery.

#### **Step 2. Power on the modem.**

Plug in your modem. Put the battery back in and turn on your modem. Wait approximately two minutes until your modem turns on.

#### **Step 3. Cable the modem.**

Cable the modem to the Internet port of the router with an Ethernet cable.

 $\widetilde{\mathbb{G}}$ 

#### **Step 4. Power on the router.**

Connect the power adapter to the router, then plug it into an outlet.

Wait for the WiFi LED  $(\cdot)$  to light.

#### **Step 5. Connect a computer.** You can use an Ethernet cable or connect with WiFi. To connect with WiFi, use the WiFi network name and password on the router label.

**Step 6. Launch a browser.** NETGEAR genie displays. Follow the genie steps to connect to the Internet.

If you do not see genie, type **www.routerlogin.net**. Then type **admin** for the user name and **password** for the password.

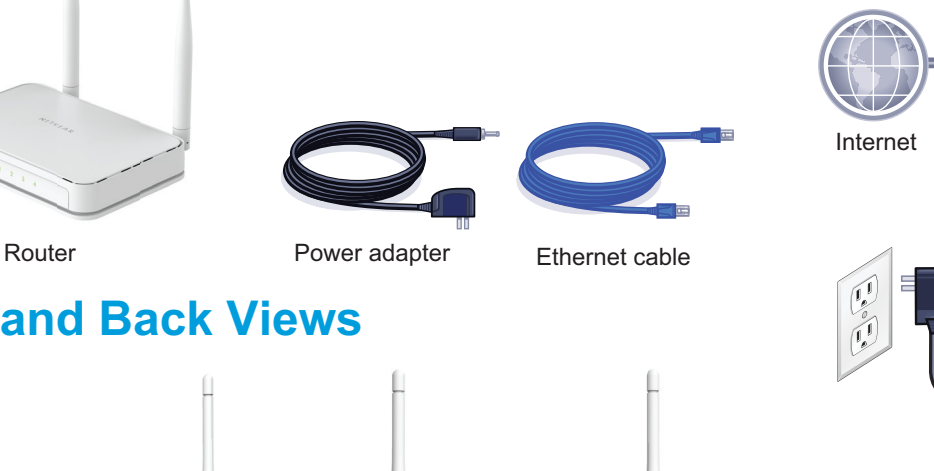

**Front and Back Views**

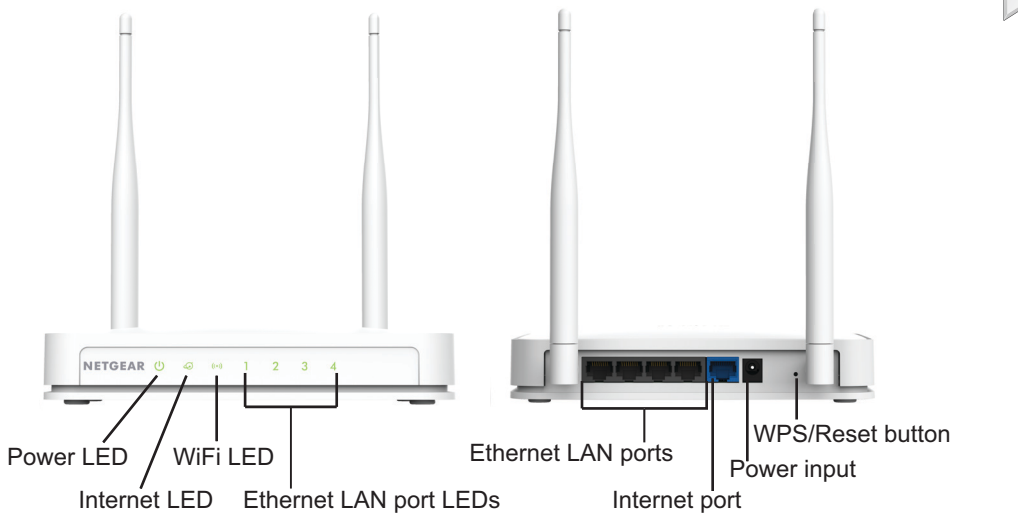

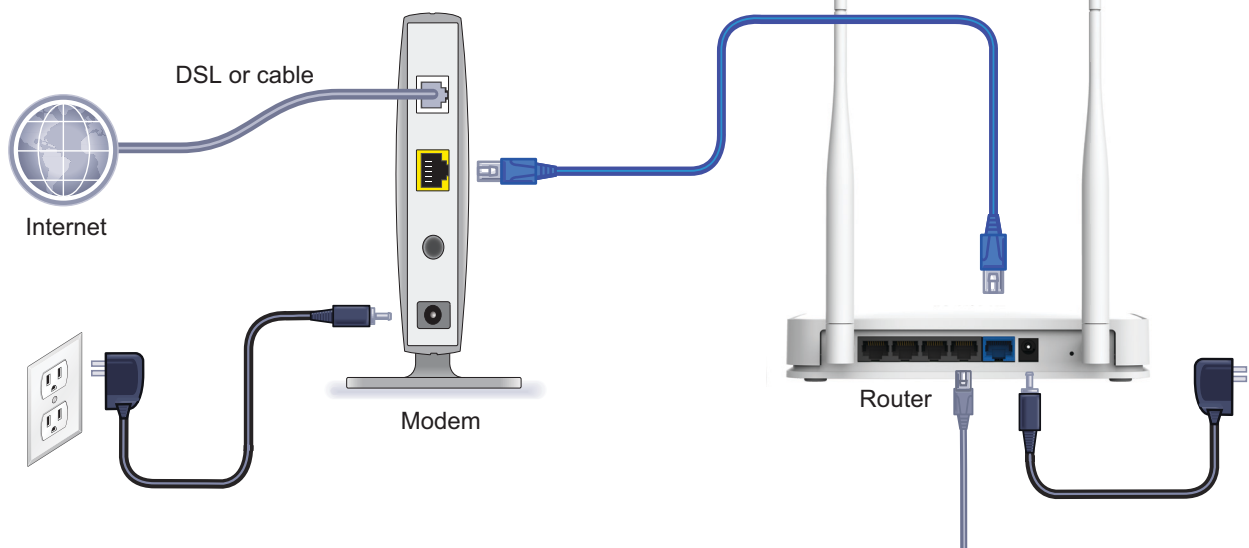

(Not included)

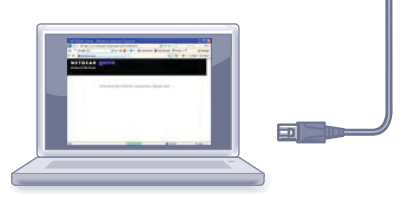

Download from Www.Somanuals.com. All Manuals Search And Download.

## **Preset Wireless Security**

This product has a unique WiFi network name (SSID) and network key (password). The default SSID and password are uniquely generated for every device (like a serial number) to protect and maximize your wireless security. This information is located on the product label.

NETGEAR recommends that you do not change the preset SSID or password. If you do change the settings, the information on the product label does not apply.

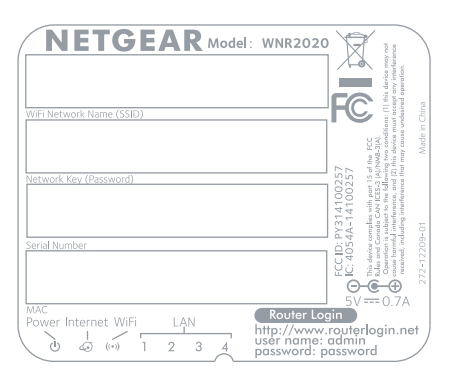

Find the preset wireless settings on your router and record them here:

 WiFi network name (SSID) \_\_\_\_\_\_\_\_\_\_\_\_\_\_\_\_\_\_\_\_\_\_\_\_\_\_\_\_\_\_\_ Network key (password) \_\_\_\_\_\_\_\_\_\_\_\_\_\_\_\_\_\_\_\_\_\_\_\_\_\_\_\_\_\_\_\_\_

If you change the preset wireless settings, record them here:

WiFi network name (SSID) \_\_\_\_\_\_\_\_\_\_\_\_\_\_\_\_\_\_\_\_\_\_\_\_\_\_\_\_\_\_\_

Network key (password)

If necessary to retrieve or update your password, enter **http://www.routerlogin.net** in a web browser and log in using the default user name (**admin**) and password (**password**).

Select **Wireless Settings** to locate your wireless password.

## **Join the Router's WiFi Network**

To connect your computer or wireless device (such as a smart phone or gaming device) and join the router's WiFi network, you can use either the manual method or Wi-Fi Protected Setup (WPS).

### **Manual Method**

**1.** Open the software utility that manages your wireless connections on the computer or wireless device that you want to connect to your router.

This utility scans for all wireless networks in your area.

- **2.** Find and select your wireless network name (SSID). The SSID is located on the product label.
- **3.** Enter the network key (password). The password is located on the product label.
- **4.** Click the **Connect** button.

### **WPS Method**

If your computer or wireless device supports WPS (Wi-Fi Protected Setup), you can use WPS to join the router's WiFi network. NETGEAR calls WPS Push 'N' Connect.

**Note:** WPS does not support WEP security. You cannot use WPS to connect a WEP client to the router's WiFi network.

**To use WPS to join the router's WiFi network:**

- **1.** Press and hold the **WPS/Reset** button on the back of the router with the end of a paper clip or a similar object for one to three seconds. The WiFi LED  $(\cdot)$  blinks.
- **2.** Within two minutes, press the **WPS** button on the computer or wireless device.

The computer or wireless device connects to the router's WiFi network.

**Note:** For help with the WPS button on the computer or wireless device, check the instructions or online help that came with that computer or wireless device.

## **Reset Router to Factory Settings**

You can return the router to its factory settings. Use the end of a paper clip or a similar object to press and hold the **WPS/Reset** button on the back of the router for at least four seconds. The Power LED  $\bigcirc$  blinks. The router resets and returns to the factory settings.

# **Support**

Thank you for selecting NETGEAR products.

After installing your device, locate the serial number on the label of your product and use it to register your product at *<https://my.netgear.com>*.

You must register your product before you can use NETGEAR telephone support. NETGEAR recommends registering your product through the NETGEAR website. For product updates and web support, visit *<http://support.netgear.com>*.

NETGEAR recommends that you use only the official NETGEAR support resources.

You can get the user manual online at *<http://downloadcenter.netgear.com>* or through a link in the product's user interface.

For the current EU Declaration of Conformity, visit *[http://support.netgear.com/app/answers/detail/a\\_id/11621/.](http://support.netgear.com/app/answers/detail/a_id/11621/)*

For regulatory compliance information, visit *<http://www.netgear.com/about/regulatory/>*. See the regulatory compliance document before connecting the power supply.

NETGEAR, the NETGEAR logo, and Connect with Innovation are trademarks and/or registered trademarks of NETGEAR, Inc. and/or its subsidiaries in the United States and/or other countries. Information is subject to change without notice. © NETGEAR, Inc. All rights reserved.

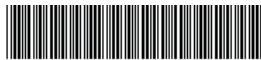

#### **NETGEAR, Inc.** 350 East Plumeria Drive, **March 2014** San Jose, CA 95134 USA

201-18056-01

Free Manuals Download Website [http://myh66.com](http://myh66.com/) [http://usermanuals.us](http://usermanuals.us/) [http://www.somanuals.com](http://www.somanuals.com/) [http://www.4manuals.cc](http://www.4manuals.cc/) [http://www.manual-lib.com](http://www.manual-lib.com/) [http://www.404manual.com](http://www.404manual.com/) [http://www.luxmanual.com](http://www.luxmanual.com/) [http://aubethermostatmanual.com](http://aubethermostatmanual.com/) Golf course search by state [http://golfingnear.com](http://www.golfingnear.com/)

Email search by domain

[http://emailbydomain.com](http://emailbydomain.com/) Auto manuals search

[http://auto.somanuals.com](http://auto.somanuals.com/) TV manuals search

[http://tv.somanuals.com](http://tv.somanuals.com/)